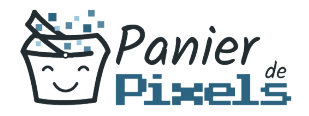

# Powerpoint perfectionnement

#### Une présentation construite, structurée, et savoir communiquer

Vous savez créer une présentation basique, mais vous voulez aller plus loin ? Apprenez à intégrer des éléments du pack Office, à communiquer correctement lors de votre présentation et à la partager.

### **Objectif**

A l'issue de la formation Powerpoint perfectionnement, diverses compétences vous seront transmises, notamment :

- Développer le contenu d'une diapositive
- Optimiser et approfondir l'utilisation des masques
- Savoir communiquer sur une présentation
- Partager son diaporama

# Les pré-requis

La base de Powerpoint doit être connu. Néanmoins, un rappel sera fait au début de la formation.

# Public concerné

Toute personne voulant complexifier ses diapositives, apprendre à bien présenter, et voulant diffuser correctement sa présentation.

# Validation

Une attestation de fin de stage est délivrée. Une évaluation pratique & théorique sera réalisée en fin de parcours.

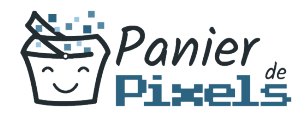

### Les points forts

Formation réalisable à distance, en présentiel ou un mix des deux. Formation sur mesure et adaptée. Devenez autonomes !

### Accessibilité

Pour les personnes en situation de handicap, Vous pouvez consulter cette page pour vous orienter au mieux.

### Délai d'accès

Il est variable en fonction de votre statut et du financement de la formation. Pour en savoir plus, contactez-nous

### Contenu de la formation

#### Rappel des fondamentaux (de 3h à 5h)

- Rappel des bases (interface, création d'une présentation…)
- Validation des acquis

#### Le contenue d'une diapositive (de 7h à 9h)

- Créer un tableau
- Mettre en forme un tableau
- Importer un tableau venant d'Excel
- Créer un graphique
- Modifier la source de données
- Modifier le type de graphique
- **Inverser les séries**
- Insérer des éléments : Titres, Quadrillages, Table de données

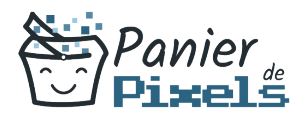

- Modifier un élément : Echelle, Couleur, Police
- Créer un organigramme hiérarchique
- Ajouter des boîtes
- Modifier la mise en forme des boîtes
- Mettre une mise en forme automatique
- Créer un dessin (Dessiner une forme simple,
- Dessiner une forme automatique, Supprimer une forme, Déplacer/Dupliquer une forme, Gérer un objet WordArt)
- Modifier un objet dessiné (Ecrire dans une forme, Colorier une forme, Ajouter un effet 3D / une ombre portée, Uniformiser l'espace entre les formes, Aligner les formes entre elles / sur la diapositive, Faire pivoter une forme, Gérer l'avant plan et l'arrière plan, Modifier la taille d'une forme, Grouper / Dissocier des formes)
- Afficher les repères de dessin pour aligner les éléments dessinés

#### Optimiser et approfondir l'utilisation des masques (de 3h à 5h)

- Créer plusieurs masques pour une présentation
- Insérer un espace réservé
- Modifier la mise en page des masques
- Créer, enregistrer, modifier un modèle type
- Adapter les masques de document et des pages de commentaires

#### Animations (de 4h à 6h)

- Mettre en place des liens vers l'extérieur (Internet ou d'autres applications)
- Préparer un défilement manuel ou automatique
- Ajouter du dynamisme aux présentations
- Utiliser les effets de transition en 3D sur une diapositive
- Déplacer un élément sur une trajectoire
- Gérer le minutage des animations et des diapositives
- Automatiser le défilement des diapositives
- Créer des liens hypertextes (web, documents Word, Excel…)
- Construire une interface, type site Web
- Utiliser des boutons d'action pour le son, la vidéo …

#### Présentation (de 4h à 6h)

- Extension sur un 2ème écran
- Structurer rapidement une présentation grâce au mode Plan

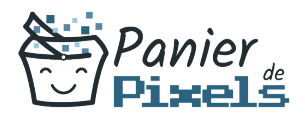

- Partage simplifié d'une présentation sur Internet
- Protéger une présentation

#### Communiquer sur une présentation (de 4h à 6h)

- Gestion du temps et des pauses
- Gestion de la gestuelle et des intonations de la voix
- Consulter ses notes (mode Présentateur)
- Vérifier les erreurs lors d'un changement de machine

#### Diffuser le diaporama (de 3h à 5h)

- Recourir aux différents modes d'impression
- Exporter en différents formats (diaporama, package, vidéos…)